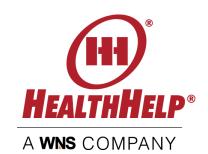

# Check status and manage your authorizations the smart & easy way!

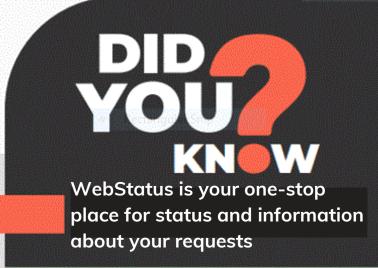

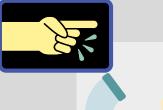

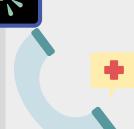

#### **Need Access?**

Enroll online or contact
Program Support at
RCSupport@HealthHelp.com or
call (800) 546-7092 today

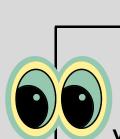

### **Login and View**

Login any time to view cases for any physician or facility you have access to in your WebStatus user profile.

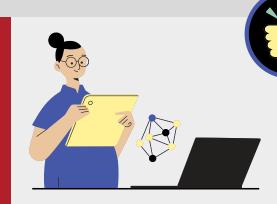

www.healthhelp.com/WebStatus

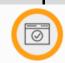

Obtain the exact status of authorizations

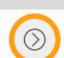

Know what your next steps are, if any are needed

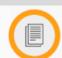

Learn if your clinical documents were received and what documents were collected

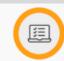

Obtain the codes that were approved, and

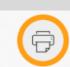

Print a copy of the approved authorization

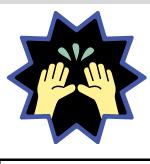

## Helpful information you will see in WebStatus:

- The NEXT STEP area will show you what actions are needed
- Even more detail is available under ACTIONS
- Select VIEW to see the case summary for more detail such as
  - Procedure code(s) approved
  - Diagnosis code
  - Assessment questions answered
  - Facility and appointment information
  - Clinical documents uploaded, date uploaded
  - Select PRINT to print your approved authorization with authorization number, case details and authorization dates

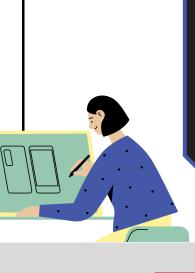

### **Pro tips**

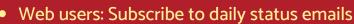

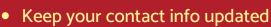

 Verify privileges so you are able to see all cases managed by your practice or facility

Attend a webinar

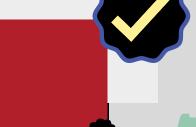

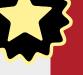

### **Verify Case Details**

- Confirm clinicals are uploaded
- Verify procedure codes, and case details
- See the validity dates of your authorization

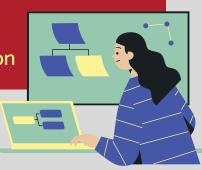